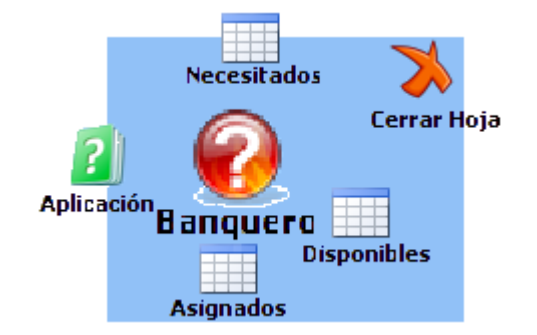

# **Software de Simulación del algoritmo Del Banquero**

**Iván Faez Cobo**

Carrera: Ingeniería informática.

Instituto Superior Minero Metalúrgico (Cuba).

**Resumen:** La introducción de las Tecnologías de la Información y las Comunicaciones en el entorno educativo ha revolucionado la elaboración de materiales educativos para apoyar el aprendizaje de los estudiantes. La importancia de esta herramienta radica en que ayuda al estudiante a entender, de manera rápida, el funcionamiento de este algoritmo una vez impartido en clases. En el trabajo se realizó una aplicación informática para favorecer el proceso de enseñanza aprendizaje de la asignatura Sistemas Operativos.

**Palabras clave:** Software; algoritmo Del Banquero; sistema operativo.

# **Banker´s algorithm simulation software**

**Abstract:** The introduction of the Technology of Information and Communications to the teaching- learning process has revolutionized the development of teaching materials for professors to help students in learning. The algorithm simulation software is very useful for the Professors teaching subjects in Operating Systems as it contributes to enhance student's motivation as well as independent work. Its friendly and intuitive interphase allows students to learn how to use it easily and fast. The importance of this tool lies in that it helps students to get a quick grasp of the operation of the algorithm after it is taught in class. During the investigation, a computer application was developed to assist professors to teach a subject in Operating Systems.

**Key words:** Software; Banker´s Algorithm; Operating Systems.

#### **Introducción**

En la carrera de Informática se imparte la asignatura Sistemas Operativos, con el objetivo de que los estudiantes aprendan a caracterizarlos para identificar e implantar el más eficiente en un ambiente de cómputo determinado.

En el tema seis se estudian los bloqueos en los sistemas operativos, la forma en que surgen, cómo evitarlos o prevenirlos. Unos de los algoritmos de planificación más usados para evitar los bloqueos se debe a Edsger Wybe Dijkstra y se conoce con el nombre de: Algoritmo del banquero (Tanenbaum, 2006). Este se modela de la forma en que el banquero de un pueblo trabajaría con un grupo de clientes a los que ha otorgado líneas de crédito (Dijkstra, 1968).

El software del Banquero (que informatiza el algoritmo del banquero), es de gran ayuda para el profesor de la asignatura Sistemas Operativos, dado que una vez impartida la conferencia sobre este tema, esta aplicación puede ser usada para la realización de actividades independientes de los estudiantes y lleva a estos a una mayor motivación y entendimiento de la asignatura. Su interfaz, amigable e intuitiva, permite un rápido aprendizaje de su uso y no necesita de poderosos ordenadores. La importancia de esta herramienta radica en que ayuda al estudiante a entender de manera rápida el funcionamiento de este algoritmo una vez ya impartido en clases. En los cursos digitales creados por los profesores es de vital importancia que se tenga a mano herramientas capaces de motivar al estudiante, de ahí que esta aplicación sea de gran utilidad para el profesor a la hora de incentivar al estudiante para comprender mejor el contenido de la asignatura.

El algoritmo consiste en estudiar cada solicitud de recursos que realiza un proceso, al ocurrir esta determina si su otorgamiento conduce a un estado seguro. En caso afirmativo se otorga la solicitud; en caso contrario se pospone. Para ver si el estado es seguro el sistema verifica si tiene recursos suficientes para satisfacer a otro proceso (Tanenbaum, 2006).

El algoritmo del banquero para decidir si un estado es seguro o inseguro es el siguiente:

- 1- Se busca una fila R cuyas necesidades de recursos no satisfechas sean menores o iguales que la Matriz de Disponibilidad. Si no existe tal fila, el sistema se bloqueará en algún momento, puesto que ningún proceso podrá concluirse.
- 2- Supongamos que el proceso de la fila elegida solicita todos los recursos que necesita (lo cual es posible) y concluye. Se señala dicho proceso como concluido y se añaden sus recursos a la Matriz de Disponibilidad.
- 3- Se repiten los pasos 1 y 2 hasta que los procesos queden señalados como concluidos, en cuyo caso, el estado inicial era seguro; o bien, hasta que ocurra un bloqueo, en cuyo caso, no lo era.

Nota: Si varios procesos pueden elegirse en el paso 1, no importa cuál de ellos se seleccione: el fondo de recursos disponibles se agranda o en el peor de los casos, es el mismo.

La Aplicación Banquero satisface en pequeñas proporciones la necesidad estudiantil de poseer herramientas digitales prácticas para obtener una mejor comprensión del contenido impartido en las conferencias por los profesores. El objetivo de este trabajo es realizar una aplicación informática para favorecer el proceso de enseñanza aprendizaje de la asignatura Sistemas Operativos.

# **Usando la aplicación Banquero**

La aplicación cuenta con una barra de herramientas en la que aparecen las opciones para el control y edición de los datos para el trabajo en la aplicación, una zona de trabajo para la introducción de datos y una ventana para la simulación animada de la solución:

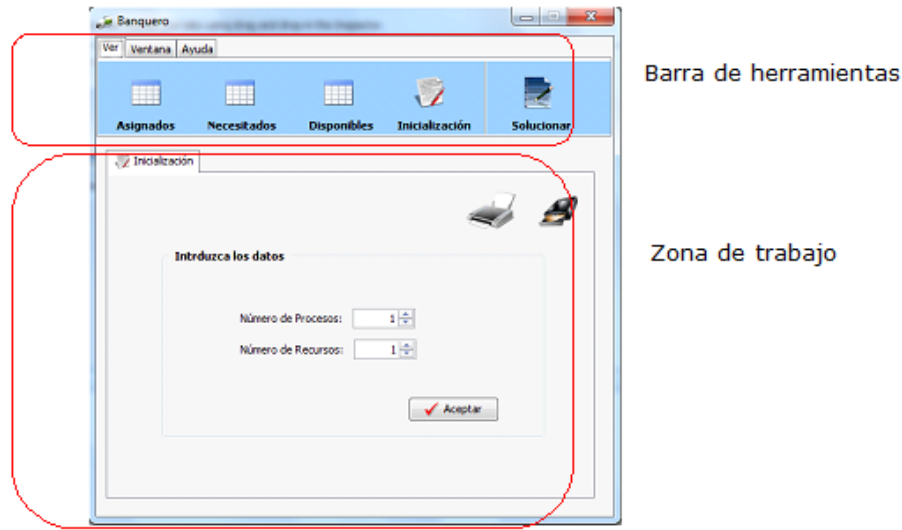

Figura 1. Ventana donde se aprecia la barra de herramientas y la zona de trabajo.

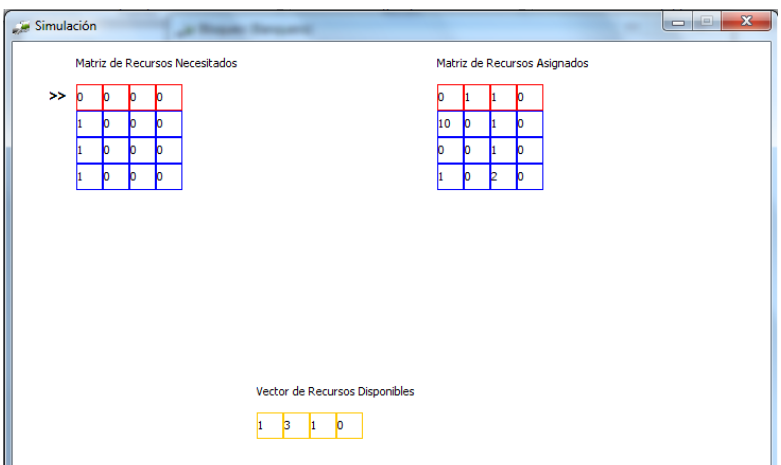

Figura 2. Ventana de simulación.

# **Barra de herramientas**

La barra de herramientas permite un rápido acceso a los datos en la zona de trabajo y ayuda acerca de la aplicación.

En la pestaña "Ver" se encuentra lo referente a la visualización de los campos de introducción de datos y de solución de la problemática. Al pulsar algunos de los botones se mostrará su respectiva pestaña en el campo de trabajo.

| Ver | Ventana          | Ayuda              |                    |                       |                   |
|-----|------------------|--------------------|--------------------|-----------------------|-------------------|
|     |                  |                    |                    |                       |                   |
|     | <b>Asignados</b> | <b>Necesitados</b> | <b>Disponibles</b> | <b>Inicialización</b> | <b>Solucionar</b> |

Figura 3. Barra de herramientas. Pestaña *Ver*.

En la pestaña "Ventana" se encuentra un botón de cerrado de pestaña en el campo de trabajo. Al pulsar este se cerrará la pestaña activa en el campo de trabajo.

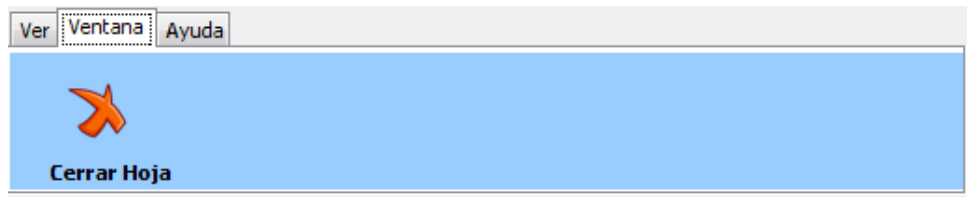

Figura 4. Barra de herramientas. Pestaña *Ventana*.

En la pestaña "Ayuda" se encuentra la ayuda referente al uso de la aplicación Banquero y sobre la Aplicación.

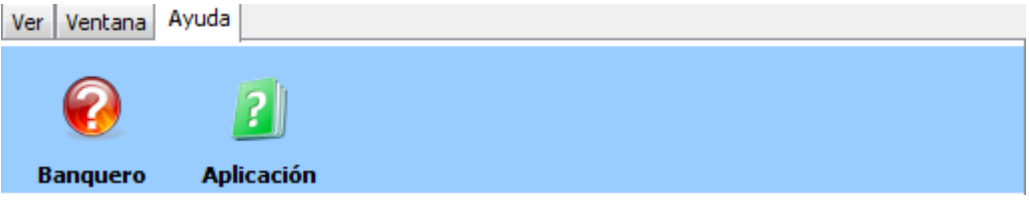

Figura 5. Barra de herramientas. Pestaña *Ayuda*.

# **Zona de trabajo**

En esta zona es que se realiza todo el trabajo de introducción de datos y solución. Al iniciar la aplicación se encuentra activa la pestaña "Inicialización" para dar inicio a la inicialización de los datos para trabajar en la aplicación. Al pulsar el botón "Aceptar" automáticamente se activará la pestaña "Tabla de Recursos Asignados" para comenzar con la introducción de los datos.

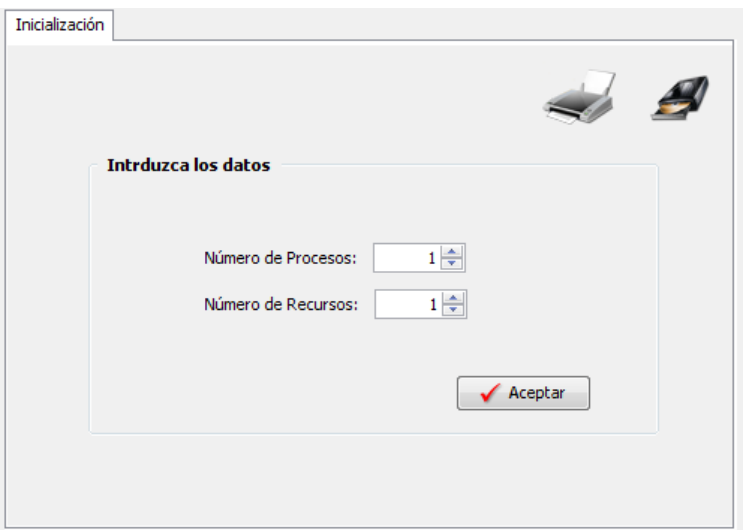

Figura 6. Pestaña *Inicialización*.

En la pestaña "Tabla de Recursos Asignados" y "Tabla de Recursos Necesitados" se introducirán los datos referentes a sus respectivas tablas.

| R1 | R <sub>2</sub> | R3 | R4 | R5 | R6 | R7 | R8 | R9 | R <sub>10</sub> |
|----|----------------|----|----|----|----|----|----|----|-----------------|
|    |                |    |    |    |    |    |    |    |                 |
|    |                |    |    |    |    |    |    |    |                 |
|    |                |    |    |    |    |    |    |    |                 |
|    |                |    |    |    |    |    |    |    |                 |
|    |                |    |    |    |    |    |    |    |                 |
|    |                |    |    |    |    |    |    |    |                 |
|    |                |    |    |    |    |    |    |    |                 |
|    |                |    |    |    |    |    |    |    |                 |
|    |                |    |    |    |    |    |    |    |                 |
|    |                |    |    |    |    |    |    |    |                 |
|    |                |    |    |    |    |    |    |    |                 |
|    |                |    |    |    |    |    |    |    |                 |
|    |                |    |    |    |    |    |    |    |                 |
|    |                |    |    |    |    |    |    |    |                 |
|    |                |    |    |    |    |    |    |    |                 |
|    |                |    |    |    |    |    |    |    |                 |

Figura 7. Tabla de Recursos Asignados y Tabla de Recursos Necesitados. Nota: Las filas son los Procesos y las columnas los Recursos.

En la pestaña "Tabla de Recursos Disponibles" se introducirán los datos de los recursos disponibles.

|    |    | Tabla De Recursos Disponibles |    |    |    |    |    |    |     |
|----|----|-------------------------------|----|----|----|----|----|----|-----|
| R1 | ロフ | R3                            | R4 | R5 | R6 | R7 | R8 | R9 | R10 |
|    |    |                               |    |    |    |    |    |    |     |

Figura 8. Tabla de Recursos Disponibles.

En la pestaña "Solución" se muestran los pasos a realizar para dar solución a la problemática. La solución "Estado Seguro" se mostrará en color azul y la solución "Estado Inseguro" en color rojo. Al pulsar el botón "Simular Solución" se mostrará una ventana con la solución animada.

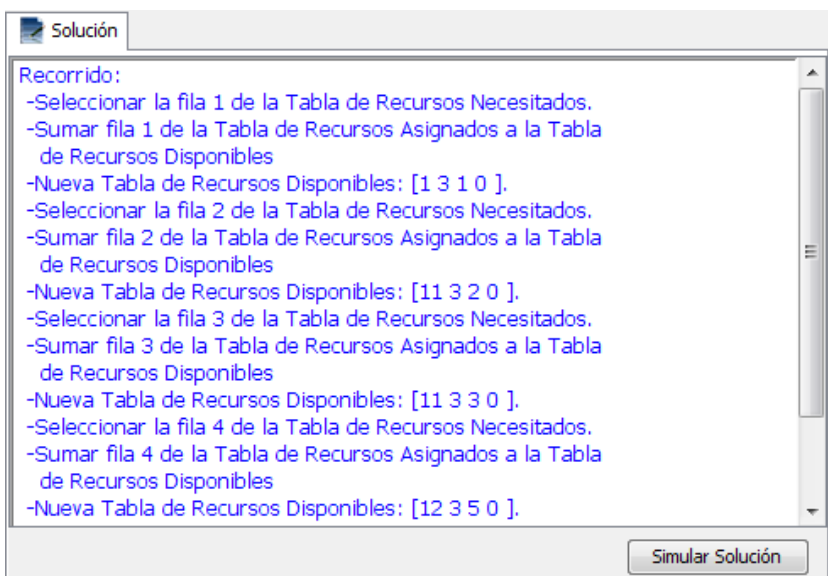

Figura 9. Pestaña *Solución*.

# **Ventana Simulación**

En la ventana "Simulación" se muestra la "Matriz de Recursos Necesitados", "Matriz de Recursos Asignados", y el "Vector de Recursos Disponibles". Cada un segundo el apuntador a la izquierda de la "Matriz de Recursos Necesitados" irá seleccionando la fila correspondiente, según los pasos de la solución, e irá añadiendo los recursos asignados de la "Matriz de Recursos Asignados" correspondientes al "Vector de Recursos Disponibles".

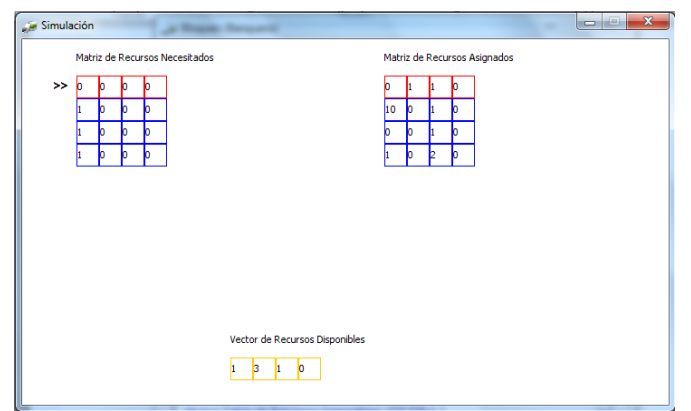

Figura 10. Ventana *Simulación*.

### **Conclusiones**

En los cursos digitales creados por los profesores es de vital importancia que se tenga a mano herramientas capaces de motivar al estudiante al trabajo. Una vez ya recibida la conferencia de este tema, el estudiante puede consolidar los conocimientos adquiridos mediante tareas extraclases, de manera sana y práctica, a través de este software.

La aplicación informática elaborada favorece el proceso de enseñanza-aprendizaje de la asignatura ya que permite a los estudiantes apropiarse del algoritmo del banquero y, además, propicia el desarrollo de habilidades en la planificación de los bloqueos.

# **Referencias bibliográficas**

TANANBAUM, A. 2006: *Sistemas Operativos Modernos*. Félix Varela. La Habana.

DIJKSTRA, E. 1968: Go To Statement Considered Harmful. *Communications of the ACM* 11: 147-148.